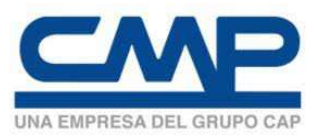

### Estimado(s) Proveedor(es):

Compañía Minera del Pacífico S.A. informa que con el objetivo de optimizar sus procesos internos y entregar mejores respuestas a sus proveedores y empresas colaboradoras, implementará mejoras en su sistema de recepción de documentos tributarios electrónicos (DTE) en su ERP SAP. Dichas mejoras corresponden a la automatización del procesamiento de los DTE, el cual permitirá rescatar directamente desde los XML (archivo que se genera al emitir un DTE), los datos necesarios para ejecutar el proceso de pago, haciendo más eficiente el registro de DTE, por lo cual se informa a ustedes que a contar del 15 de Marzo de 2016, la recepción de dichos documentos se realizará exclusivamente mediante un sistema automatizado.

El objetivo de este documento es informarles a ustedes de los requerimientos de la Compañía Minera del Pacífico S.A. para el procesamiento automático de los DTE, donde se exigirá a todos los negocios de compra y/o contratación el uso obligatorio de DTE a sus empresas colaboradoras y proveedores a partir del 1 de Enero 2017, para cuyos efectos se sugiere a usted efectuar la conversión durante el periodo previo a dicha fecha. Los DTE considerados son: facturas afectas y exentas, notas de crédito y débito.

En los DTE se deben especificar los datos comerciales relevantes como número de Orden de Compra, Hoja de entrada de Servicios (HES), Contrato, etc. (según sea el caso) en los campos específicos (indicados a lo largo de este documento), para que de esta formar se produzca la carga y validación automática, lo cual permitirá contar con un mejor proceso de pago.

Estos son requisitos indispensables para el correcto proceso del documento, evitando el riesgo de atrasos en el pago de sus facturas, ya que el no cumplimiento de los requisitos, generará el rechazo automático de los DTE.

A lo largo de este documento se encuentran las especificaciones técnicas de cómo completar la información dentro del XML, dependiendo del software de facturación que se utilice (SII o propio), ante cualquier duda de facturación favor contactarnos al correo facturacion@cmp.cl

Saluda atentamente.

Compañía Minera del Pacífico S.A. Rut: 94.638.000-8 Giro: Minería y Puerto Dirección: Pedro Pablo Muñoz N°675, La Serena

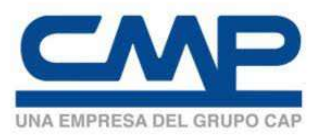

#### Requisitos de Cumplimiento

En nuestros sistemas se reciben un número importante de DTE´s que no cumplen los requisitos indicados por Compañía Minera del Pacífico S.A., siendo principalmente dos los problemas:

- Facturas sin referencia: El proveedor no indica el campo referencia en el DTE (N° OC, o N° HES, Contrato, etc.).
- Facturas con referencia errónea: El proveedor ingresa en el campo referencia, números o letras que no corresponden a ningún documento de compra existente (N° OC, o N° HES, Contrato, etc.).

#### ¿Qué se realizara respecto a los dos puntos mencionados anteriormente?

Compañía Minera del Pacífico S.A. implementará en su sistema ERP de SAP, un proceso que realiza el rechazo automático de las facturas electrónicas que vienen con los siguientes errores:

- Referencia errónea o sin referencia cuando se tiene una OC asociada.
- Fecha de recepción DTE mayor a 10 días desde la emisión de la factura.

Los rechazos son notificados automáticamente al correo que el proveedor mantiene registrado ante el SII y al correo ingresado en nuestro maestro de proveedores. Se recomienda considerar la importancia de dichos requisitos

#### Observaciones y Notas

- El emisor del documento tributario electrónico tiene la obligación de monitorear (puede ingresar al portal de proveedores www.cmp.cl opción proveedores y contratistas) y confirmar el correcto envío al SII, y posterior transmisión de este mismo a la casilla declarada por el receptor en el SII en el caso de ser contribuyente electrónico en nuestro caso es dte.cl@einvoicing.signature-cloud.com . El envío del archivo XML, a la casilla documentos electrónicos de CMP, debe ser a más tardar el tercer (3) día desde la fecha emisión, caso contrario, la Compañía procederá a rechazar en SII el archivo XML.
- El único formato válido autorizado por SII para envío de documentos electrónicos es el XML
- El formato en PDF de un documento tributario, "No es válido sin XML asociado" para el SII y tampoco para Compañía Minera del Pacífico S.A. Se puede indicar como excepción la representación impresa que realice el proveedor para respaldar el traslado de insumos y/o bienes, en las copias respectivas, una vez recibido los insumos y/o bienes por parte de Compañía Minera del Pacífico S.A. debe obligatoriamente enviar el XML por la vía formal.
- Cuando el documento tributario electrónico no contenga las referencias indicadas en el presente documento, la persona de contacto de su empresa en SII, recibirá un mail informando que se ha producido el rechazo definitivo del DTE, por lo tanto tendrá que emitir la nota de crédito correspondiente y enviar un nuevo documento tributario electrónico.
- Es obligatorio indicar la cantidad y precio unitario en el formato de su DTE además de HES u Orden de compra.

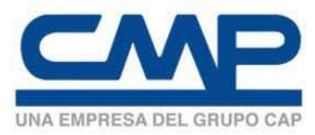

# Guía Rápida – Manual Emisión de Documentos Tributarios Electrónicos (DTE´s)

## 1. Emisión de documentos electrónicos desde el Portal SII.

- 1.1 Orden de Compra
	- 1.1.1 Orden de Compra de Mercaderías
	- 1.1.2 Orden de Compra de Servicios (HES)
- 1.2 Contrato
- 1.3 Consignaciones

### 2. Emisión documentos electrónicos desde software propio.

- 2.1 Orden de Compra
	- 2.1.1 Orden de Compra de Mercaderías
	- 2.1.2 Orden de Compra de Mercaderías + Guía Despacho
	- 2.1.3 Orden de Compra de Servicios (HES)
- 2.2 Contrato
- 2.3 Consignaciones
- 2.4 Para Emisión de Nota de Crédito y/o Nota de Débito Orden de Compra
- 2.5 Para Emisión de Nota de Crédito y/o Nota de Débito Contratos/Consignaciones

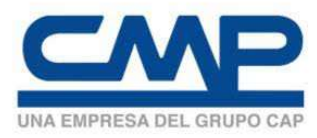

### Emisión de Documentos Tributarios Electrónicos (DTE´s)

A continuación se entrega la explicación de cómo se deben completar la(s) referencia(s) desde el portal del SII o con software propio para cumplir con la correcta emisión de los documentos electrónicos a Compañía Minera del Pacífico S.A.:

#### 1. Emisión de documentos electrónicos desde el Portal SII.

La siguiente figura, correspondiente al formulario de ingreso de facturas electrónicas del sistema del SII, muestra los campos que se deben completar para realizar facturación electrónica.

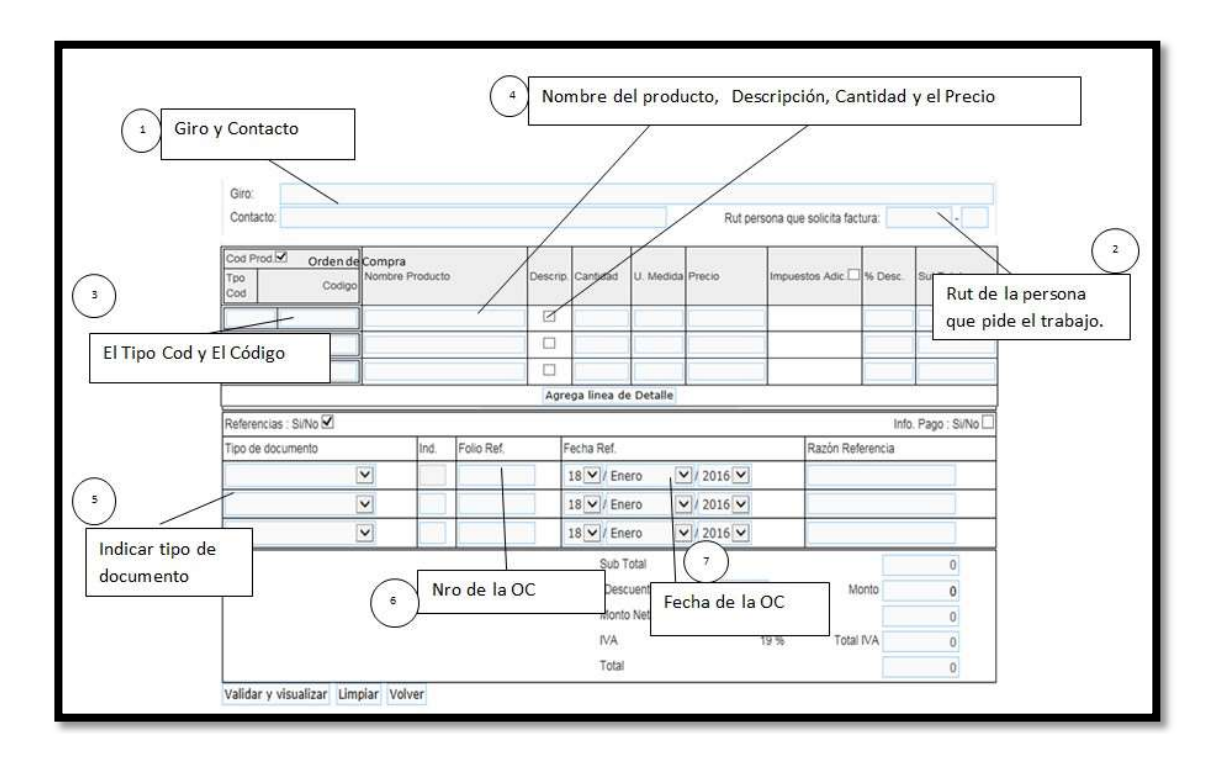

- 1. Giro y Contacto: El giro se selecciona al ingresar el rut de la empresa y el contacto es un correo (no es obligatorio).
- 2. Rut de persona que solicita factura: Rut de la persona que solicita el trabajo. No es obligatorio
- 3. Tipo de Código y Código: El Tipo Cod y el Código se deben ingresar por ejemplo cuando se requiera referenciar una posición de una Orden de Compra asociada a la compra de materiales.
- 4. Nombre de Producto, Descripción, Cantidad y Precio Unitario: Nombre del producto es obligatorio, si desea agregar descripción, donde se debe seleccionar la caja y se abre una nueva línea para detalles del producto. Al Ingresar la cantidad y el precio unitario, calcula el subtotal y montos.
- 5. Indicador tipo de Documento: Por ejemplo Orden De Compra (OC)/HES/Contrato.
- 6. Folio Ref: Numero de la OC/HES/Contrato según corresponda.
- 7. Fecha Ref: Fecha de la OC/HES/Contrato según corresponda.
- 8. Consideraciones: Si es necesario agregar otra referencia como OC y HES, se deben ingresar en filas separadas.

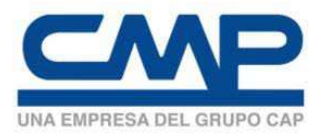

#### 1.1 Orden de Compra (OC)

#### 1.1.1 Orden de Compra para Mercaderías

A continuación, se indican los pasos a seguir para completar las referencias para una Orden de Compra relacionada a la compra de mercadería.

Los pasos a seguir son:

- (0) Dentro del formulario propuesto por el SII, marque con un ticket la opción Cod Prod.
- (1) En la casilla Tpo Cod, digitar por cada ítem de la factura la palabra QBLI (mayúscula)
- (2) En la casilla Código, digitar por cada ítem de la factura el n° del ítem (posición) de la orden de compra que está facturando. (Recuerde que una factura puede referenciar una sola Orden de Compra.)
- (3) Marque con un ticket la opción donde dice Referencias: Si/No
- (4) De la lista de Tipo de documento, debe seleccionar la opción que dice "Orden de Compra".
- (5) En Folio Ref debe indicar el N° de la Orden de compra. Debe ser exactamente como se indica en la Orden de Compra. Ejemplo: 4531251067 (recuerde 10 digitos sin espacios)
- (6) Debe emitir factura a contar del Octavo día desde que se recibió el bien o producto a nuestras bodegas.

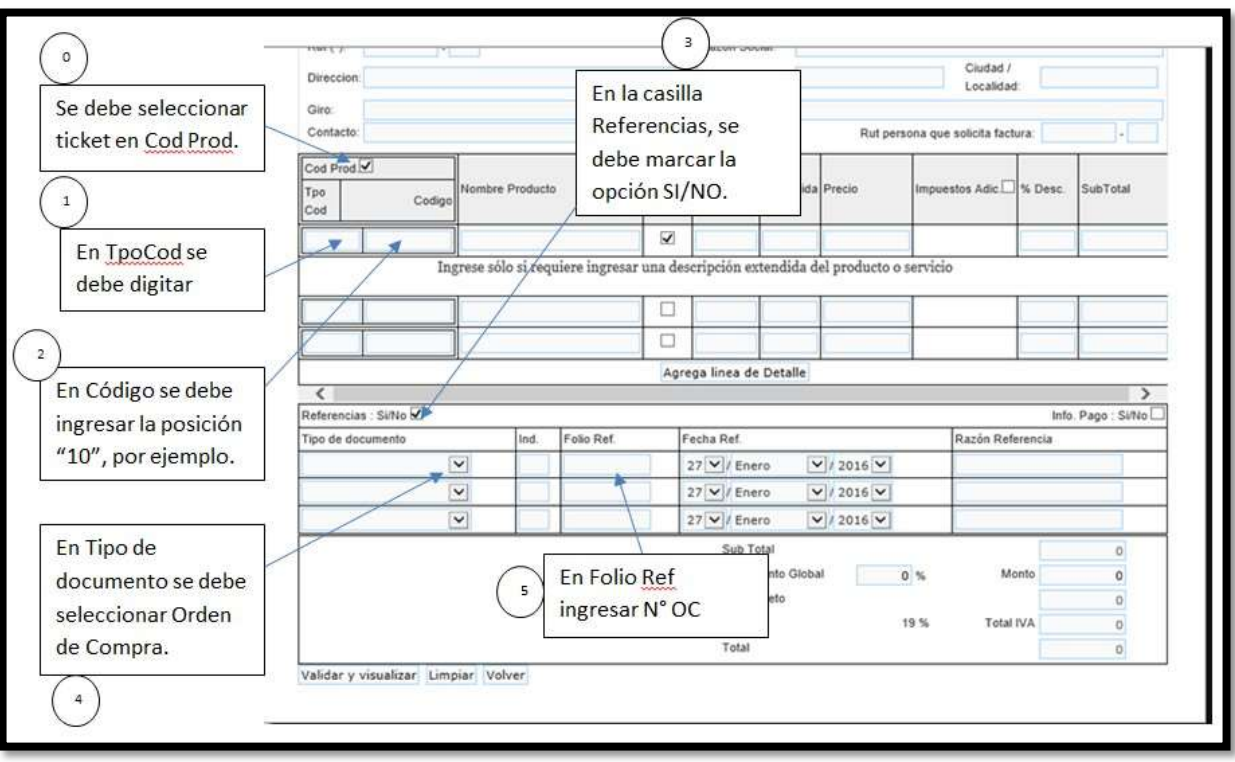

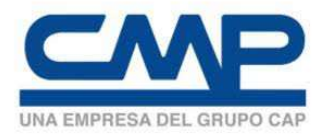

#### 1.1.2 Orden de Compra para Servicios (HES)

A continuación se indican los pasos a seguir para completar las referencias para una Orden de Compra relacionada a la contratación de un servicio.

Los pasos a seguir son:

- (0) Dentro del formulario propuesto por el SII marque con un ticket la opción donde dice Referencias: Si/No
- (1) De la lista de Tipo de documento, debe seleccionar la que dice Hoja Entrada Servicio
- (última selección de las referencias).
- (2) En Folio Ref, se debe indicar el N° de HES, Ejemplo 1000032197. (10 dígitos sin espacios y entregada liberada por su operador o el área de gestión de terceros).
- (\*) Referencia obligatoria (HES)

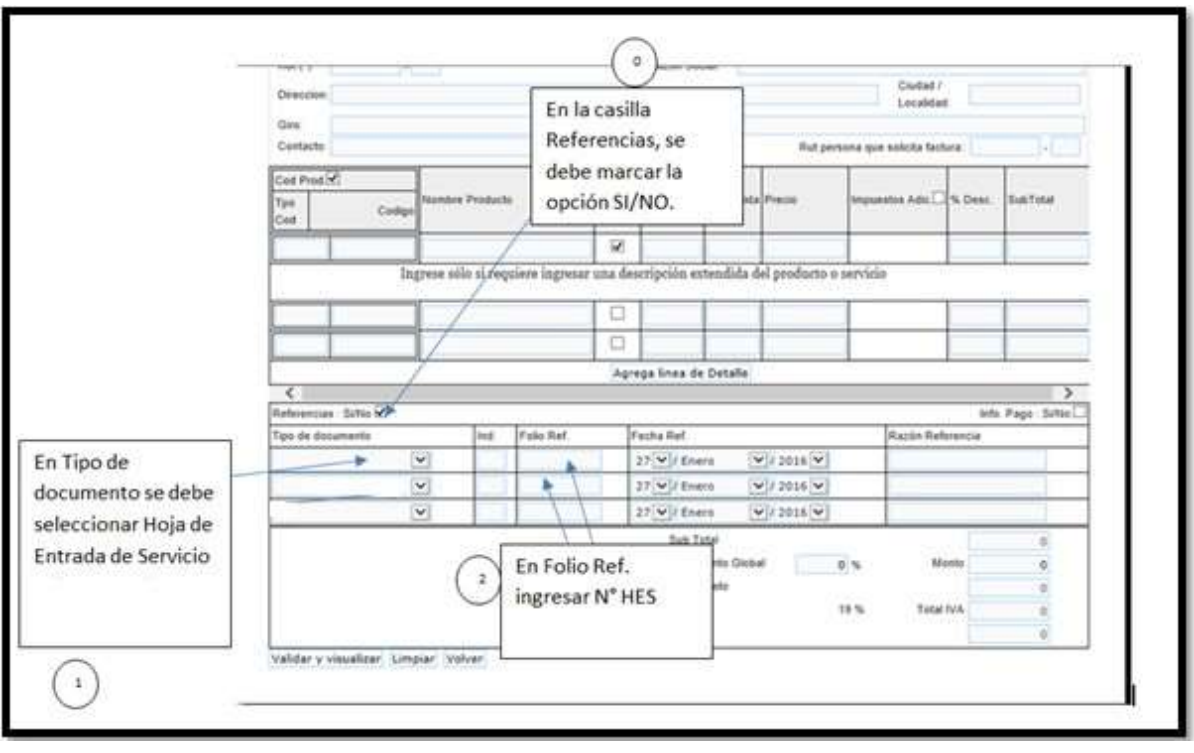

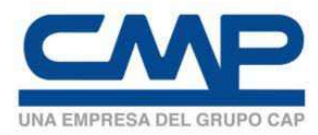

#### 1.2 Contratos

A continuación se indican los pasos a seguir para completar las referencias para los trabajos asociados a un Contrato.

Los pasos a seguir son:

(0) Dentro del formulario propuesto por el SII marque con un ticket la opción donde dice Referencias: Si/No

(1) De la lista de Tipo de documento, debe seleccionar la que dice Hoja Entrada Servicio. Adicionalmente en otra línea se debe seleccionar Contrato.

(2) En Folio Ref, primera línea se debe indicar el N° de HES, Ejemplo 1000032197. En segunda línea en Folio Ref, se debe indicar el N° de Contrato. Ejemplo 4643000270 (10 dígitos y entregada liberada por su operador o el área gestión de terceros)

(\*) Ambos documentos son obligatorios (HES y Contrato)

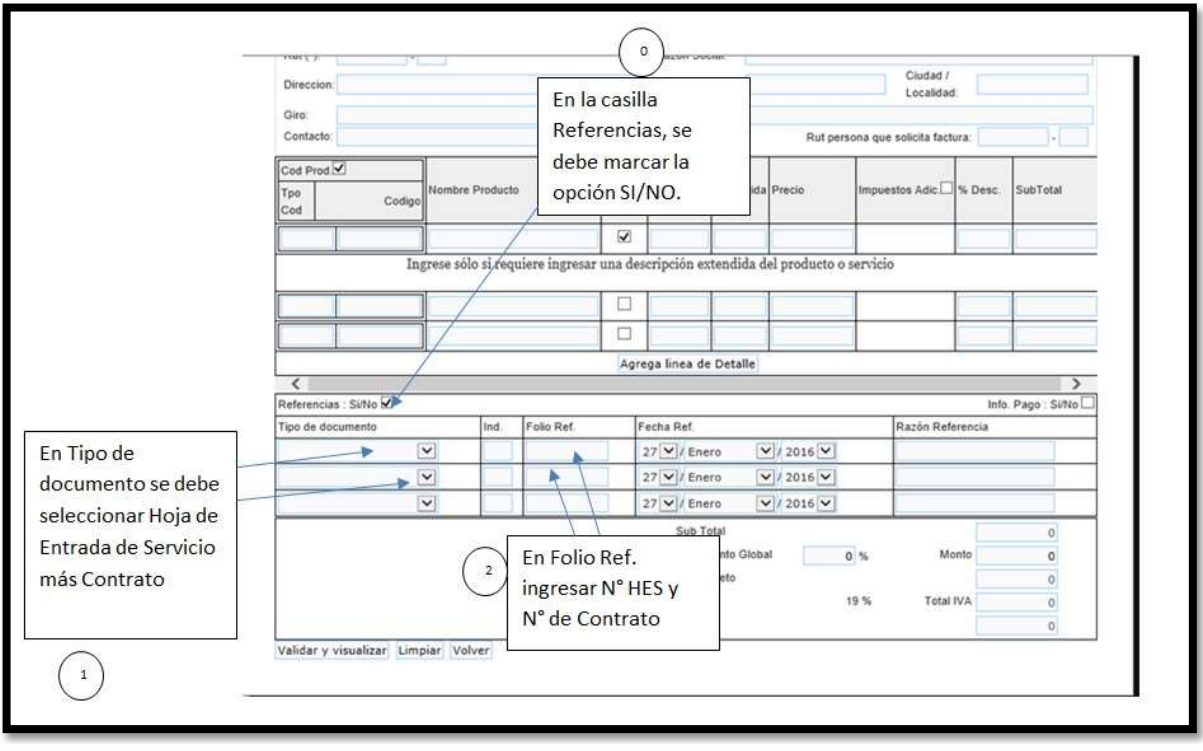

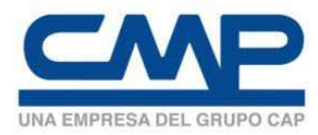

#### 1.3 Consignaciones

A continuación, se indican los pasos a seguir para completar las referencias para los trabajos asociados a un Convenio (Consignaciones).

Los pasos a seguir son:

- (1) Dentro del formulario propuesto por el SII, marque con un ticket la opción donde dice Referencias: Si/No
- (2) De la lista de Tipo de documento, debe seleccionar la que dice Contrato
- (3) En Folio Ref debe indicar el N° de Contrato, Ejemplo 4641000270 (además de indicar faena y mes del cobro).

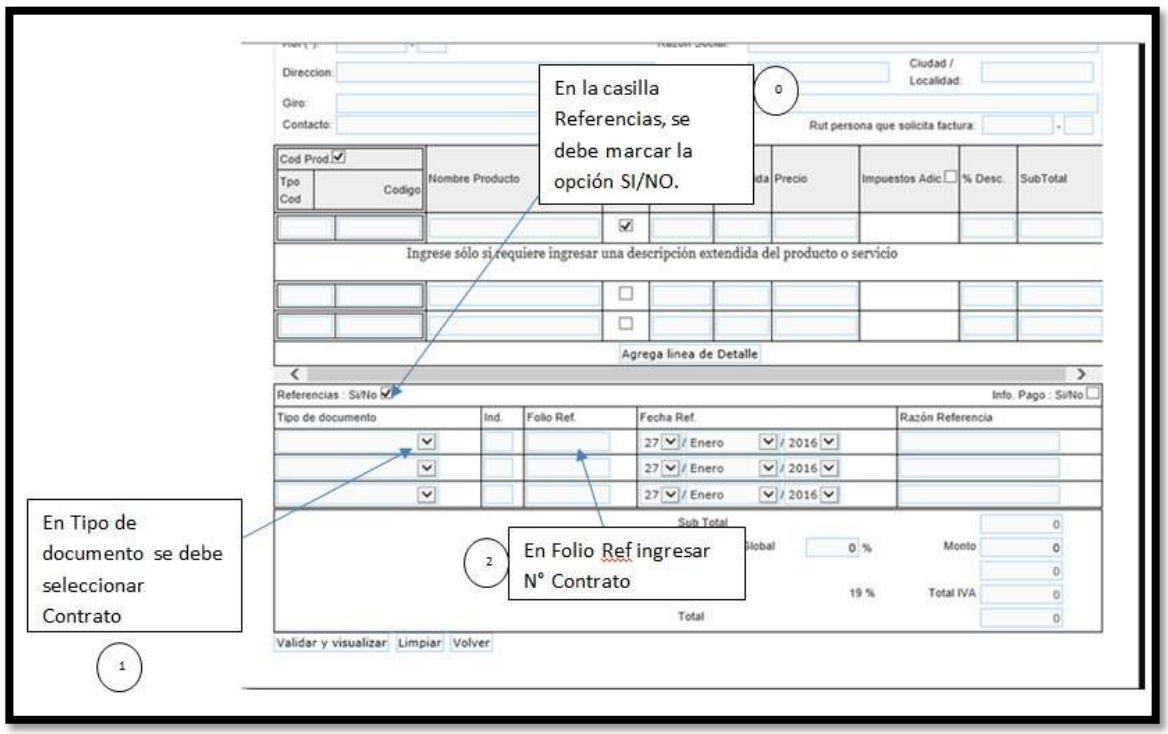

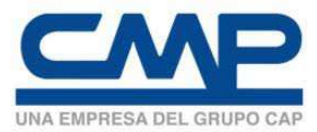

#### 2. Emisión documentos electrónicos desde software propio.

A continuación se señalan las modificaciones que deben realizarse a su sistema de facturación para enviar las referencias requeridas en el archivo electrónico XML. Para lo cual sugerimos enviar esta documentación de Requisitos Técnicos al personal informático de su empresa para que implemente los cambios solicitados.

#### Ejemplos Técnicos de los requerimientos del DTE

#### 2.1 Orden de Compra:

#### 2.1.1 Orden de Compra materiales

La Factura Electrónica debe incluir dentro del formato estándar, Numero de Orden de Compra (en la sección de Referencia), ejemplo OC 4531251067: Referencia General:

<Referencia>

<NroLinRef>1</NroLinRef> <TpoDocRef>801</TpoDocRef> <FolioRef>4531251067</FolioRef> <FchRef>2015-05-01</FchRef> <RazonRef></RazonRef> </Referencia>

Cada línea del detalle debe contener una referencia a la línea de la orden de compra en el código del ítem y tipo de código QBLI. Es decir, si se desea facturar sólo el ítem 30 de la orden de compra entonces ese ítem en la factura debe tener la referencia siguiente:

#### <CdgItem>

<TpoCodigo>QBLI</TpoCodigo> <VlrCodigo>30</VlrCodigo>

#### </CdgItem>

El QBLI es un código que va por defecto para todos y cada ítem facturado, y el número corresponde a la posición en la que se encuentra el ítem en la orden de compra. Este ejemplo corresponde al ítem que se encuentra en la posición número 30 en el listado de la orden de compra. Cada Item cobrado debe estar entregado 8 días antes de que se emita la factura.

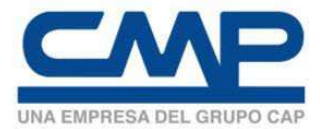

#### 2.1.2 Orden de Compra materiales + Guía de Despacho

Referencia a la Orden de Compra, ejemplo OC N°4531195544, se debe indicar en los siguientes campos del XML:

<Referencia>

<NroLinRef>1</NroLinRef> <TpoDocRef>801</TpoDocRef> <FolioRef>4531195544</FolioRef> <FchRef>2006-03-01</FchRef> </Referencia>

Referencia a la Guía de Despacho, ejemplo Guía de Despacho N° 5195, se debe indicar en los siguientes campos del XML:

<Referencia> <NroLinRef>2</NroLinRef> <TpoDocRef>52</TpoDocRef> <FolioRef>5195</FolioRef> <FchRef>2006-04-11</FchRef> </Referencia>

Si se desea facturar sólo la posición 30 de la orden de compra, entonces el ítem de la factura debe señalar QBLI en 'tipo código' y 30 en 'valor código'.

<CdgItem> <TpoCodigo>QBLI</TpoCodigo> <VlrCodigo>30</VlrCodigo> </CdgItem>

Debe facturar al Octavo día desde la entrega de cada Item en las bodegas CMP

#### 2.1.3 Orden de Compra de Servicios

Referencia a la HES (Hoja Entrada de servicio), ejemplo HES N°1000032197 (liberada entregada por su operador o área de gestión de terceros), se debe indicar en los siguientes campos del XML:

```
<Referencia> 
      <NroLinRef>1</NroLinRef> 
      <TpoDocRef>HES</TpoDocRef> 
      <FolioRef>1000032197</FolioRef> 
      <FchRef>2009-06-02</FchRef> 
</Referencia>
```
El código de referencia es HES (NO CONFUNDIR CON OTROS CODIGOS NUMERICOS)

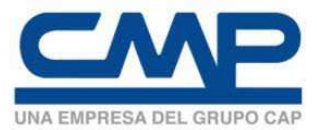

#### 2.2 Contrato:

Referencia al Contrato, ejemplo: Contrato Nº 4643252086 se debe indicar en los siguientes campos del XML:

<Referencia>

<NroLinRef>1</NroLinRef> <TpoDocRef>803</TpoDocRef> <FolioRef> 4643002086</FolioRef> <FchRef>2006-03-01</FchRef>

</Referencia>

<Referencia> <NroLinRef>1</NroLinRef> <TpoDocRef>HES</TpoDocRef> <FolioRef>1000032197</FolioRef> <FchRef>2006-03-01</FchRef> </Referencia>

La HES debe ser entregada liberada por su operador o el área de gestión de terceros.

#### 2.3 Consignaciones:

Referencia al N° de Convenio, ejemplo: Convenio Nº 4641000270 se debe indicar en los siguientes campos del XML:

<Referencia>

<NroLinRef>1</NroLinRef> <TpoDocRef>803</TpoDocRef> <FolioRef>4641000270</FolioRef> <FchRef>2006-03-01</FchRef> </Referencia>

Además debe indicar faena y mes de cobro.

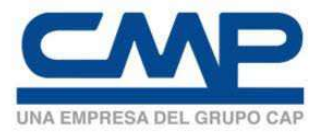

#### 2.4 Para Emisión de Nota de Crédito y/o Nota de Débito Orden de Compra:

En el caso de una OC de servicios o materiales, la nota de crédito y/o débito debe hacer referencia a factura en los siguientes campos del XML, a modo de ejemplo se considera la factura N°41463 y la OC 453391544:

<Referencia>

<NroLinRef>1</NroLinRef> <TpoDocRef>33</TpoDocRef> <FolioRef>41463</FolioRef> </Referencia>

<Referencia>

<NroLinRef>1</NroLinRef> <TpoDocRef>801</TpoDocRef> <FolioRef>453391544</FolioRef> <FchRef>2015-03-01</FchRef>

</Referencia>

En el caso de que la OC sea de materiales adicionalmente, cada línea del detalle debe contener una referencia a la línea de la orden de compra en el código del ítem y tipo de código QBLI. Como ejemplo ejemplo se considera la posición 30 de una OC::

<CdgItem>

<TpoCodigo>QBLI</TpoCodigo> <VlrCodigo>30</VlrCodigo> </CdgItem>

2.5 Para Emisión de Nota de Crédito y/o Nota de Débito Contrato/Consignaciones:

Para el caso de Contratos y Consignaciones, se debe agregar la siguiente referencia, a modo de ejemplo se considera la factura N°41463 y el contrato 4641252086:

<Referencia>

<NroLinRef>1</NroLinRef> <TpoDocRef>33</TpoDocRef> <FolioRef>41463</FolioRef>

</Referencia>

<Referencia>

<NroLinRef>3</NroLinRef> <TpoDocRef>803</TpoDocRef> <FolioRef>4641252086</FolioRef> <FchRef>2015-03-01</FchRef> </Referencia>